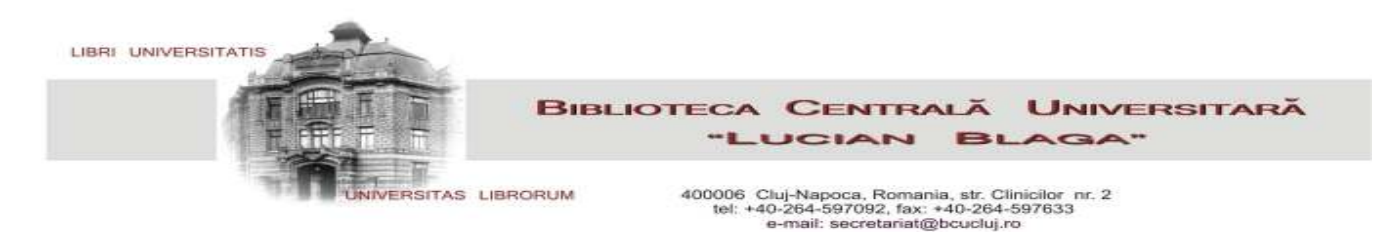

## **PROCEDURA DE ACCES LA BAZELE DE DATE ŞTIINŢIFICE**

Accesul la textul integral se poate face prin **portalul EDS**, care caută în catalogul online şi în toate bazele de date abonate (cu exceptia bazei de date Reaxys) sau **individual** pe căte o bază de date. Dacă utilizatorul este în intranetul bibliotecii sau a UBB, accesul la textul integral este neconditionat. Pentru accesul de la distanță la textul integral din bazele de date științifice, utilizatorul trebuie să aibă **card valid de bibliotecă** şi **parola schimbată** (să nu fie egală cu barcodul permisului)!\*

Bazele de date se accesează din site-ul bibliotecii aflat la adresa www.bcucluj.ro

a. din **căsuţa de căutare**, alegând portalul **EDS**

 $\overline{a}$ 

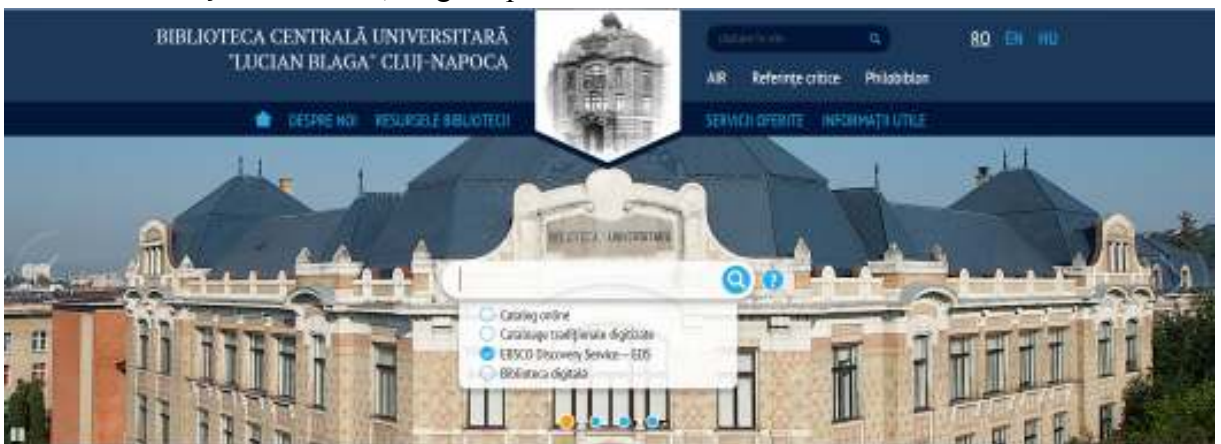

b. din **Resursele bibliotecii**, opţiunea **Acces la resursele ştiinţifice**

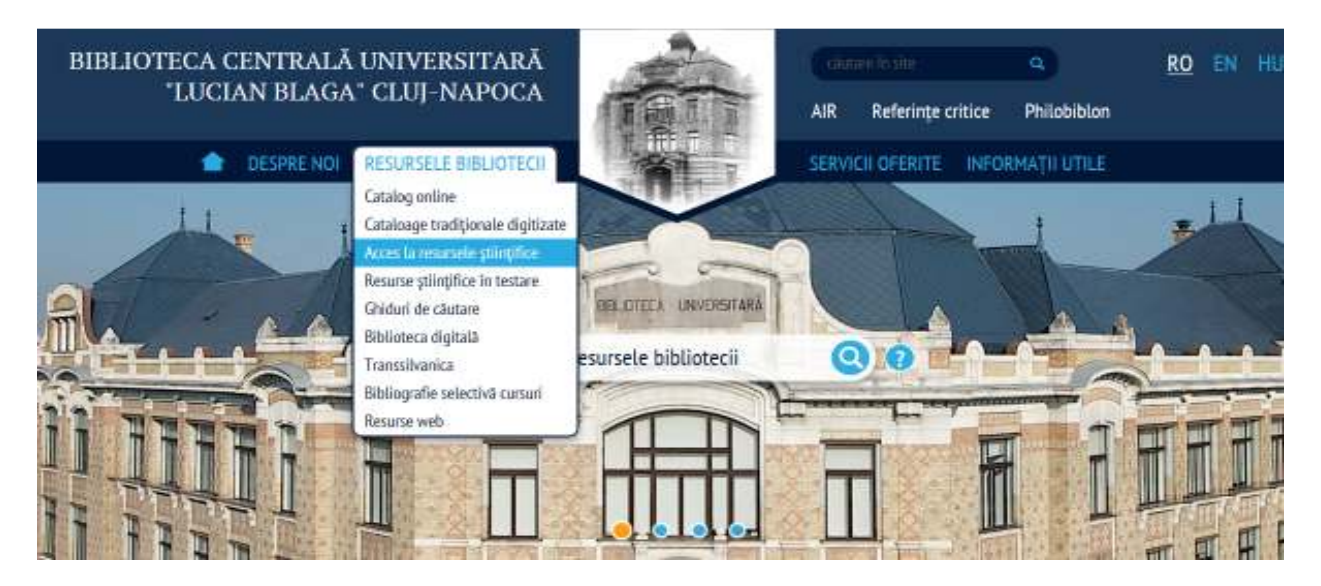

**<sup>\*</sup>** Paşii pentru schimbarea parolei (care în prima fază este aceeaşi cu barcodul permisului) sunt specificaţi la optiunea *Autentificare* din *Catalogul online* http://aleph.bcucluj.ro:8991/F/

![](_page_1_Picture_0.jpeg)

Bibliografie selectivă cursuri

date se alege opţiunea 2.

Resurse web

Pentru accesul prin portalul EDS se va alege opţiunea 1, iar pentru accesul individual la câte o bază de

2. Căutarea se realizează AICI prin interfața de căutare a fiecărei platforme.

Procedura de acces

În cazul accesului de la distanţă, utilizatorul trebuie să se autentifice cu barcodul permisului de bibliotecă şi parola corespunzătoare:

![](_page_1_Picture_4.jpeg)

**ATENŢIE**: Logarea ca şi **Guest** nu dă dreptul la vizualizarea textului integral!